Министерство науки и высшего образования РФ

# Федеральное государственное автономное образовательное учреждение высшего образования «СИБИРСКИЙ ФЕДЕРАЛЬНЫЙ УНИВЕРСИТЕТ»

Хакасский технический институт – филиал федерального государственного автономного образовательного учреждения высшего образования «СИБИРСКИЙ ФЕДЕРАЛЬНЫЙ УНИВЕРСИТЕТ»

# **ФОНД ОЦЕНОЧНЫХ СРЕДСТВ**

по дисциплине (модулю) Б1.В.ДВ.03.01 Информационные системы мониторинга, анализа и визуализации данных для государственного и муниципального управления  *индекс и наименование дисциплины или практики в соответствии с ФГОС ВО и учебным планом*

Направление подготовки 09.03.03 Прикладная информатика  *код и наименование направления подготовки*

Направленность 09.03.03.04 Прикладная информатика в государственном и муниципальном управлении

 *код и наименование направленности*

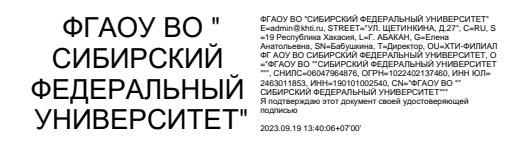

Абакан 2023

# 1 Перечень компетенций с указанием этапов их формирования в процессе освоения образовательной программы, описание показателей и критериев оценивания компетенций

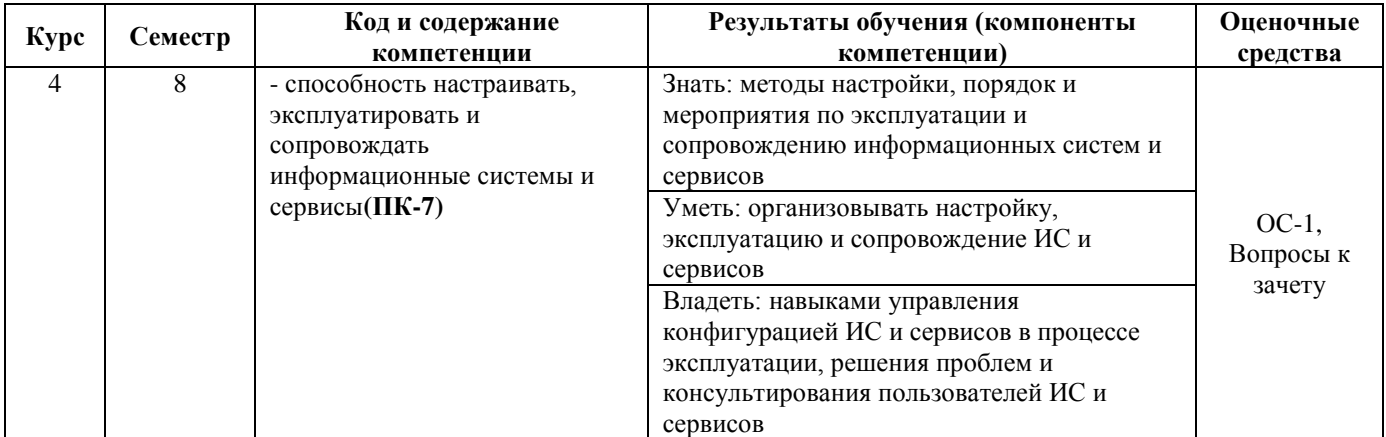

2 Типовые контрольные задания или иные материалы, необходимые для оценки знаний, умений, навыков, характеризующих этапы формирования компетенций в процессе освоения образовательной программы с описанием шкал оценивания и методическими материалами, определяющими процедуру оценивания

### 2.1 Оценочные средства для текущего контроля.

Текущий контроль знаний необходим для проверки усвоения учебного материала и его закрепления. Контроль следует проводить на протяжении всего периода изучения дисциплины. Текущий контроль осуществляется на контрольной неделе и на практических занятиях.

### Оценочное средство 1 – Практико-ориентированные задания(ОС-2)

Оценка этапа сформированности компетенции производится на лабораторных занятиях.

Лабораторная работа «Онлайн-сервис Looker Studio»

Задание 1.

- Следуя инструкциям, представленным на электронном курсе, войти в сервис под своей учетной записью Google.

 $\equiv$ Согласно своему варианту создать 5 источников данных (данные можно взять с сайтов, представленных на электронном курсе).

Создать 3 разных отчета для визуализации полученных данных.

Задание 2. На основании данных задания 1 создать отчет, содержащий дополнительные элементы: встраиваемые элементы, изображения, текст, линии и стрелки, графические фигуры. Задание 3.

- На официальном сайте Федеральной службы государственной статистики выбрать источник статистических данных в формате WEB-страницы. Первый столбец таблицы обязательно должен содержать наименования регионов РФ.

С помощью витрины статистических данных построить различные виды графиков по открытому набору данных.

Скачать выбранные данные в формате XLSX и загрузить на Google-диск. Создать источник данных.

Создать отчет для визуализации полученных данных. В отчете должны присутствовать те же типы графиков, которые были созданы при выполнении задания 2.

Дополнительно в отчете создать следующие виды диаграмм: Google-карты, карты эффективности, точечная диаграмма.

Задание 4.

Из перечисленных в Задании 1 вариантов задания выбрать тематику, соответствующую своему варианту.

 Придумать гипотезу взаимовлияния любых 4 факторов в предметной области выбранного варианта.

Создать дашборд, состоящий минимум из 4 блоков.

Проанализировать взаимовлияние факторов.

Лабораторная работа «Онлайн-сервиcYandexDataLens» *Задание 1.* 

 Скачать с сайта Федеральной службы государственной статистики значения нескольких социально-экономических показателей регионов России для года, соответствующего варианту.

Создать датасет на основании полученного файла. Подписи столбцов в первой строке.

 По двум показателям создать чарты с линейчатыми диаграммами, на диаграмме расположить федеральные округа по этим показателям в порядке убывания. Полученные два чарта расположить на одном дашборде, придумать заголовок дашборда, вставить текстовый блок с выводами по результатам проведѐнного анализа.

 По одному из показателей построить чарт со столбчатой диаграммой. Эти два чарта расположить на одном дашборде, придумать заголовок и вставить текстовый блок с выводами по результатам проведѐнного анализа.

 Создать два чарта с точечными диаграммами, по которым можно будет сделать выводы о наличии (или отсутствии) связи между двумя разными парами показателей. Эти два чарта расположить на одном дашборде, придумать заголовок и вставить текстовый блок с выводами по результатам анализа.

 Создать второй датасет на основании предыдущего файла. Настроить этот датасет: проставить агрегации и проверить типы полей.

Создать четыре чарта с разными диаграммами.

 Объединить чарты в дашборд, добавить селекторы, каждый селектор связать со своим чартом.

Придумать заголовок дашборда.

*Задание 2.* 

 Выбрать в сервисе DataLens на MarketPlace – категория «Геослои» – «Показатели естественного движения населения. Демография» – Развернуть – Указать имя датасета и сохранить покупку.

 Открыть созданныйдатасет. Нажать кнопку «Поля». Напротив полей «ФО-геоточка» и «Субъект-геоточка» – выбрать тип «геоточка». Напротив полей «ФО-геополигон» и «Субъектгеополигон» – выбрать тип «геополигон». Напротив полей «РОД\_ЧЕЛ», «УМЕР\_ЧЕЛ», «БРАК ЕД», «РАЗВОД ЕД», «ЕСТ. ПРИР. ЧЕЛ», «МИГР. ПРИР. ЧЕЛ» – выбрать агрегацию «сумма». Нажать «Сохранить».

 Создать чарт типа «Карта». В поле «Точки (Геоточки)» перетащить «ФО-геоточка». В поле «Размер точек» перетащить один из показателей, выбрать размер точки и цветовую гамму (чтобы, глядя на карту, было понятно, в каком субъекте данный показатель больше/меньше). Сохранить чарт.

 Создать новыйчарт типа «Карта». Вместо «Точки (Геоточки»)» выбрать «Полигоны (Геополигоны»), перетащить «ФО-геополигон», в поле «Цвета» – перетащить один из показателей. Выбрать цветовую гамму.

 Создать два чарта с точечными диаграммами, по которым можно будет сделать выводы о наличии (или отсутствии) связи между двумя разными парами показателей. Эти два чарта расположить на одном дашборде, придумать заголовок и вставить текстовый блок с выводами по результатам анализа.

 Создать дашборд, на дашборд вынести чарты с двумя картами, добавить селектор «Год» (Тип селектора - Список).

Лабораторная работа «Python для анализа и визуализации данных»

*Задание 1.*Загрузить набор в рабочую директорию GoogleColab.

*Задание 2.*Сделать срез из полученного набора по некоторому условию (условие придумать самостоятельно).

*Задание 3.*Рассчитать параметры описательной статистики для переменных набора с использованием методов библиотеки pandas языка Python. Сделать содержательные выводы.

*Задание 4.*На том же наборе данных провести построение графиков средствами языка Python.

#### **Критерии оценивания практических заданий:**

- **«ОТЛИЧНО» (84-100 баллов)**выставляется обучающемуся, если он полностью выполнил задание.

- **«ХОРОШО» (67-83 балла)**выставляется обучающемуся, если он полностью выполнил задание, но есть замечания.

**- «УДОВЛЕТВОРИТЕЛЬНО» (50-66 баллов)**выставляется обучающемуся, если он выполнил 50 % задания.

**- «НЕ УДОВЛЕТВОРИТЕЛЬНО»** выставляется обучающемуся, если он выполнил менее 50% задания.

До конца учебного семестра должны быть выполнены все практические задания на оценку «УДОВЛЕТВОРИТЕЛЬНО» или выше для достижения этапа формирования компетенции.

#### **2.2 Оценочные средства для промежуточной аттестации**

Учебным планом изучения дисциплины предусмотрен зачетв 8 семестре.

### **1. ВОПРОСЫ К ЗАЧЕТУ**

1. Информационные системы и базы данных государственного и муниципального управления. Информационные ресурсы государственного и муниципального управления.

2. Концепция «электронного правительства» («e-government») и вопросы ее практического внедрения

- 3. Методы визуализации многомерных данных.
- 4. Программное обеспечение для визуализации данных.

5. Общая характеристика совокупности информационных систем и баз данных государственного и муниципального управления в России.

- 6. Что такое SWOT-анализ?
- 7. Перечислите преимущества и недостатки SWOT-анализа.
- 8. Перечислите факторы внутренней и внешней среды организации.
- 9. Типы подключений в YandexDataLens.
- 10. Типы данных в YandexDataLens.
- 11. Процедура создания датасета в YandexDataLens.
- 12. Процедура построения дашборда в YandexDataLens.
- 13. Библиотека pandas. Введение в структуры данных pandas.
- 14. Объекты Dataframe и Series.

Для получения зачета необходимо выполнить все виды оцениваемой учебной деятельности: лабораторные работы, решить тестовые задания. В случае невыполнения какого-либо вида работы студенту необходимо выполнить одно из практических заданий и ответить на один теоретический вопрос из предложенного перечня.

#### **Критерии для выставления зачета**

- **«ЗАЧТЕНО»**выставляется обучающемуся, если он выполнил все виды оцениваемой учебной деятельности .

- **«НЕ ЗАЧТЕНО»**выставляется обучающемуся, если он не выполнил хотя бы один из видов оцениваемой учебной деятельности.

## **2. ПРОЦЕДУРА ПРОМЕЖУТОЧНОЙ АТТЕСТАЦИИ**

Сдача зачета производится в последнюю неделю обучения. Ведущим преподавателем может быть проведена промежуточная аттестация студента по результатам обучения без дополнительной сдачи зачета по вопросам.

Оценочные средства для инвалидов и лиц с ограниченными возможностями здоровья выбираются с учетом их индивидуальных психофизических возможностей (подбираются индивидуально в зависимости от возможностей здоровья студента):

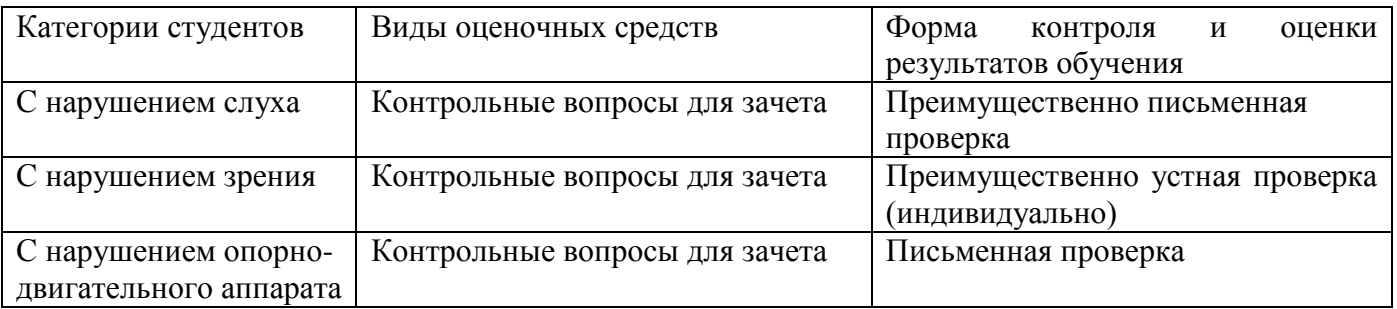

Разработчик: / М. А. Буреева